# 如何自動執行日誌傳輸?

## 目錄

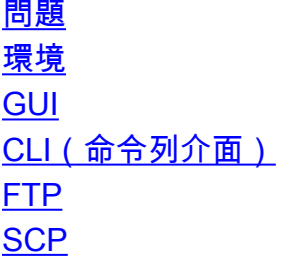

### 問題

如何自動執行日誌傳輸?

### 環境

思科電子郵件安全裝置(ESA)、網路安全裝置(WSA)、安全管理裝置(SMA)和所有AsyncOS版本。

在安全裝置上建立了許多不同型別的日誌。您可能希望讓裝置自動將某些日誌傳輸到另一台伺服器 。

可以使用FTP或SCP協定通過GUI或CLI完成此設定。請閱讀以下詳情:

# **GUI**

- 1. 轉到系統管理 >日誌訂閱。
- 2. 在「Log Name」欄位下按一下要修改的日誌的日誌名稱。
- 3. 在「Retrieval Method」下,您可以選擇「FTP on Remote Server」或「SCP on Remote server」。
- 在您選擇的適當方案中輸入正確的值。如果您不熟悉正確的值,請聯絡您的系統/網路管理員 4. ,因為他們可以幫助您確定網路中哪些伺服器可用。

# CLI(命令列介面)

請參見以下CLI序列:

Please enter the name for the log: [Log\_name]> <enter for default>

Log level:

- 1. Critical
- 2. Warning
- 3. Information
- 4. Debug
- 5. Trace

[3]> <enter for the default>

Choose the method to retrieve the logs.

- 1. FTP Poll
- 2. FTP Push
- 3. SCP Push

選擇要設定的方法。此時,CLI將引導您完成GUI中提供的相同連線設定。

具體如下:

#### **FTP**

- 傳輸之間的最大時間間隔: 3600秒
- FTP主機: FTP伺服器的主機名/IP地址
- 目錄: FTP伺服器上的遠端目錄(相對於FTP登入)。通常為「/」)
- 使用者名稱: FTP使用者名稱
- 密碼: FTP密碼

#### **SCP**

- 傳輸之間的最大時間間隔: 3600秒
- 通訊協定: SSH1或SSH2
- SCP主機: SCP伺服器的主機名/IP地址
- 目錄: SCP伺服器上的遠端目錄(相對於SCP登入)。通常為「/」)
- 使用者名稱: SCP使用者名稱
- 啟用主機金鑰檢查
- 自動掃描
- 手動輸入

附註:FTP是一種純文字檔案協定,這意味著某些監聽網路流量的使用者可能可以讀取敏感資料。 SCP是一種加密協定,因此監聽無法有效監聽資料。如果資料是敏感的,並且安全性值得關注,建 議使用SCP而不是FTP。